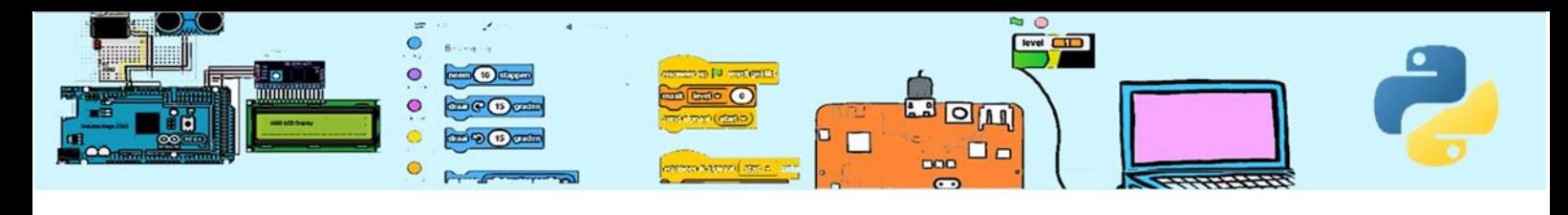

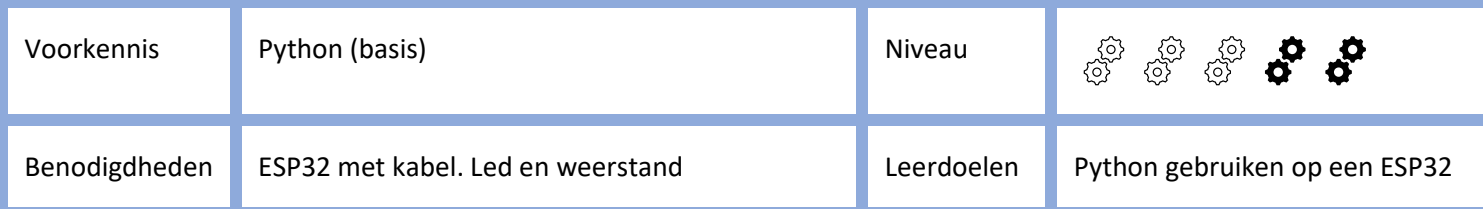

# Intro Python op een ESP32

# 1. Een microcontroller

Een ESP32 is een microcontroller wat eigenlijk een microcomputer is. Veel gebruikte andere microcontrollers zijn Een microcontroller heeft meestal geen beeldscherm en toetsenbord maar stuurt via elektrisch signalen apparatuur aan. Microcontrollers kunnen via interne of externe sensoren metingen doen en afhankelijk daarvan bijvoorbeeld de verwarming aanzetten of de wasmachine aansturen of de TV aanzetten of de stoplichten regelen of een auto laten rijden of……. Tegenwoordig worden zitten microcontrollers in heel veel

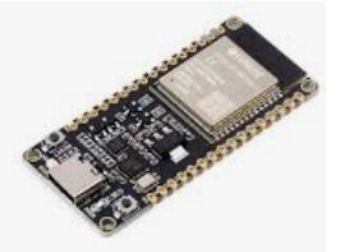

apparaten. Een Esp32 is ongeveer zo goot als een vinger nagel. Maar de controller kan niet alleen werken. Er is bijvoorbeeld een voeding nodig. Wij gebruiken daarom een ESP32 module. Deze is wat groter en maakt het eenvoudiger om sensoren/apparatuur aan te sluiten. Ook heeft de module een USB interface waarmee we de microcomputer met een PC kunnen verbinden. Deze ESP32 module heeft aan de zijkanten allemaal contacten. Sommige van die contacten hebben

ene specifiek functie zoals Aarde en 5 Volt. Veel van de contacten zijn generiek en

kunnen gebruikt worden voor meerdere doeleinden. In het Engels spreken we van "General Purpose Input Output" afgekort GPIO. De GPIO hebben een nummer dat op de ESP32-module bij het contact is geschreven. Hieronder een plaatje met het mogelijk gebruik van de GPIO-contacten. Je hoeft ze dus niet te gebruiken maar je kan ze gebruiken. Je kan een contact niet gelijktijdig voor meerdere functie gebruiken.

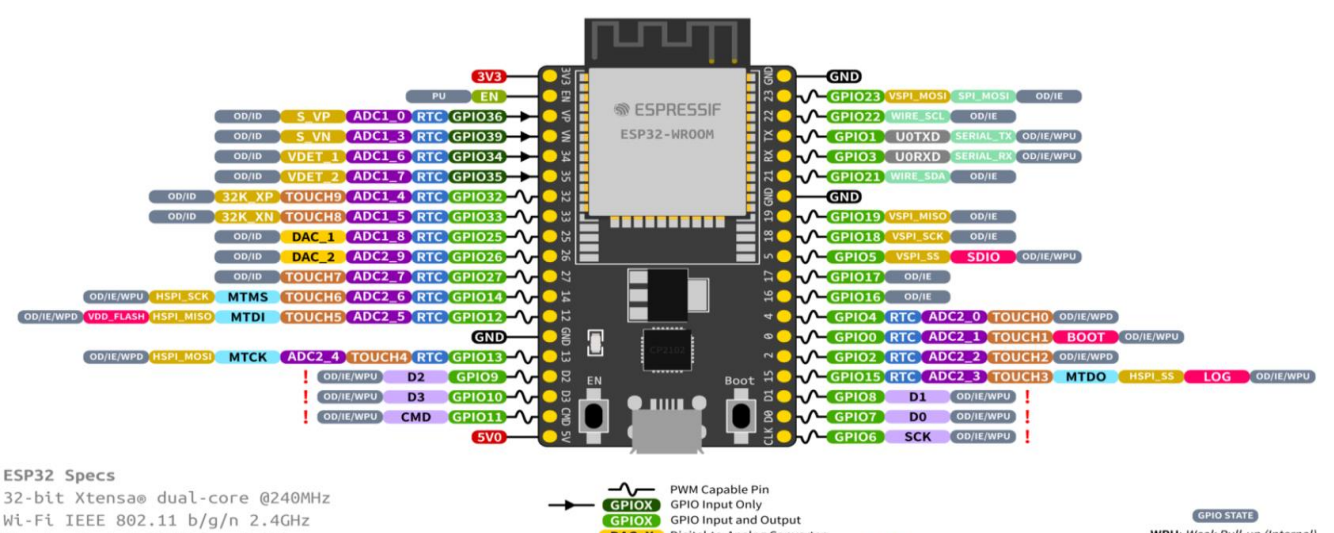

32-bit Xtensa® dual-core @240MHz Wi-Fi IEEE 802.11 b/g/n 2.4GHz BLuetooth 4.2 BR/EDR and BLE 520 KB SRAM (16 KB for cache) 448 KB ROM 34 GPIOs, 4x SPI, 3x UART, 2x I2C, 2x I2S, RMT, LED PWM, 1 host SD/eMMC/SDIO, 1 slave SDIO/SPI, TWAI®, 12-bit ADC, Ethernet

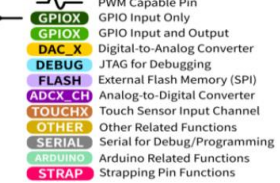

RTC Power Domain (VDD3P3\_RTC) **GND** Ground<br>**PWD** Power Rails (3V3 and 5V) Pin Shared with the Flash Memory<br>Can't be used as regular GPIO

٠

WPU: Weak Pull-up (Internal)<br>PD: Weak Pull-down (Internal)<br>PU: Pull-up (External)<br>IE: Input Enable (After Reset)<br>D: Input Disabled (After Reset) **ID:** Input Disabled (After I**OE:** Output Enable (After I

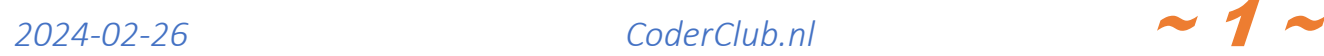

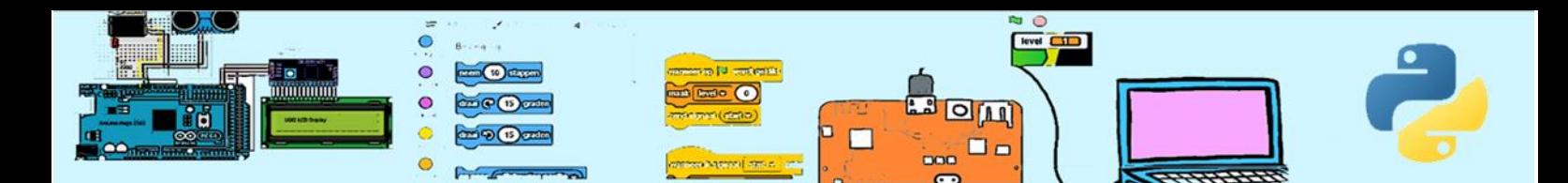

Naast de ESP32-microcontroller bestaan er veel andere microcontrollers en modules met die microcontroller. Bekende namen zijn Arduino, RaspberryPI en Micro:Bit.

### 2. MicroPython

The Thonny options

Je kan Python gebruiken op een PC maar ook op micro-computers. We spreken dan van MicroPython. Om dit te kunnen gaan we een ESP32 aansluiten aan de computer via een USB-poort. Doe dit de eerste keer samen met een mentor. The Thonny - C:\Users\FrankRombaut\OneDrive - iPapyrus\Documenten

Daarna configureren we Thonny om de ESP32 te gaan gebruiken. Kies uit het menu Tools-> Options

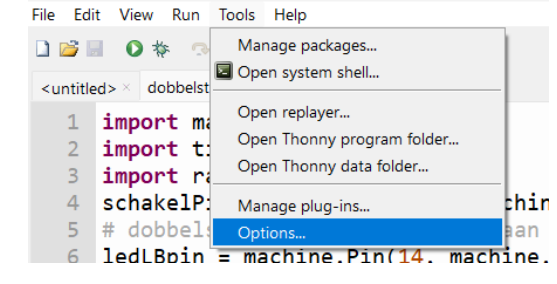

#### Kies daarna op het interpreter tabblad voor ESP32

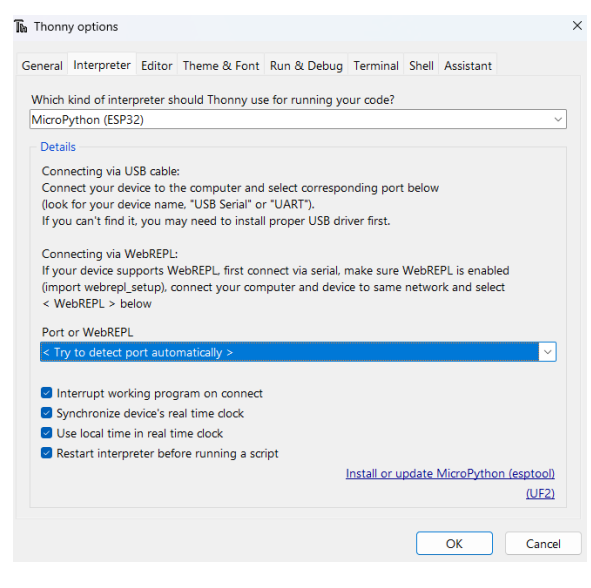

General Interpreter Editor Theme & Font Run & Debug Terminal Shell Assistant Which kind of interpreter should Thonny use for running your code?  $\ddot{\phantom{0}}$ Local Python 3 Local Python 3 Remote Python 3 (SSH) MicroPython (SSH) MicroPython (EV3) MicroPython (BBC micro:bit) MicroPython (Raspberry Pi Pico) MicroPython (RP2040) MicroPython (ESP8266) MicroPython (generic) CircuitPython (generic)

Met de optie Intall MicroPython kunnen we micropython installeren op de ESP32. Dit behoeft maar eenmalig te gebeuren.

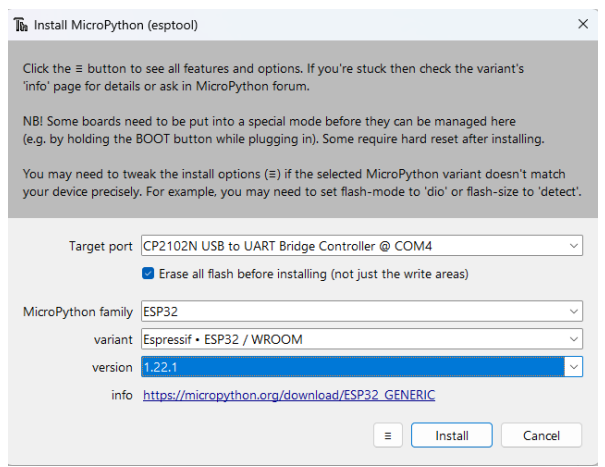

Hierna kunnen we REPL gebruiken. Probeer maar wat commando's uit.

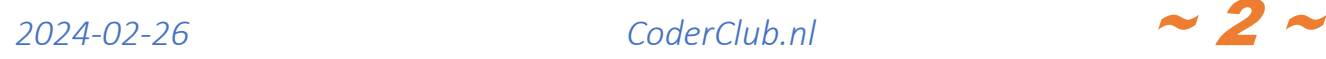

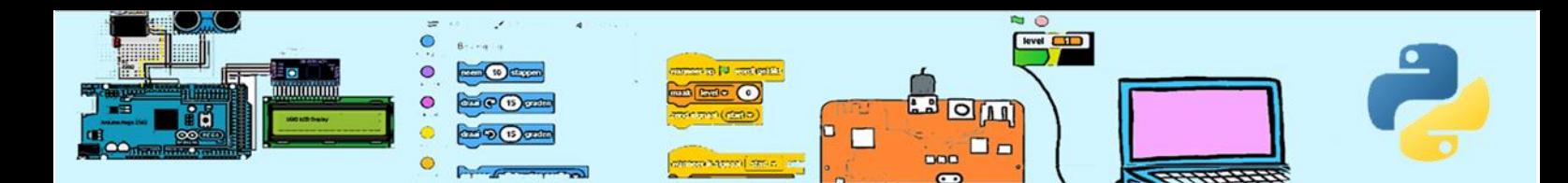

# 3. Een LED

We gaan met de ESP32 een LED aan sturen. Een LED (Light Emitting Diode) gaat branden wanneer de korte poot aan de min van een spanningsbron is verbonden en de lange poot aan de plus van de spanningsbron. Het

spanningsverschil moet ongeveer afhankelijk van de kleur LED tussen de 1.9 en 3.6 Volt zijn. De ESP kan 3.3 volt leveren en dat is voor gewone LEDs voldoende. Om te voorkomen dat de stroom te groot wordt moet er een weerstand van ongeveer 220 ohm tussen worden gezet. Probeer dit samen met een mentor uit. Kijk wat er gebeurt wanneer je de plus en min omdraait.

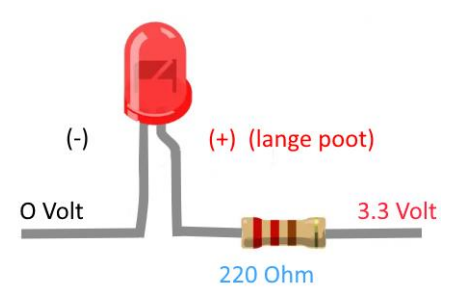

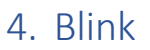

We gaan de led laten knipperen. Maak de configuratie van hiernaast na. Doe dit de eerst keer samen met een mentor.

Voer dan onderstaande script uit.

De regel "import machine" maakt het mogelijk 7<sup>de</sup>

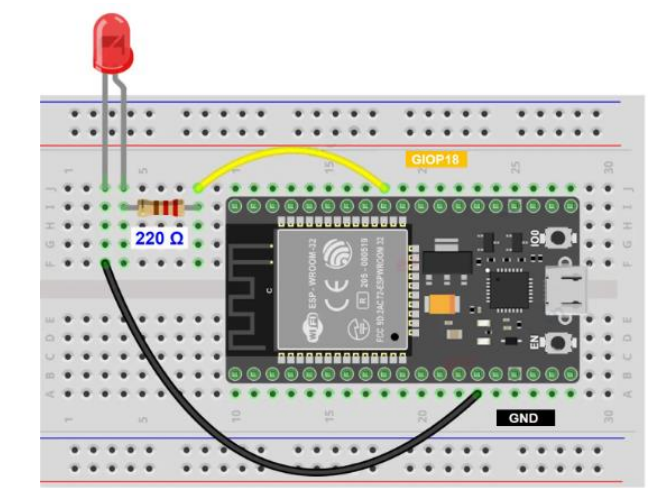

```
import machine
ledPin = machine.Pin(18, machine.Pin.OUT)
ledPin.off()
while True:
     input("druk op enter om led aan te zetten")
     ledPin.on()
     input("druk op enter om led uit te zetten")
     ledPin.off()
```
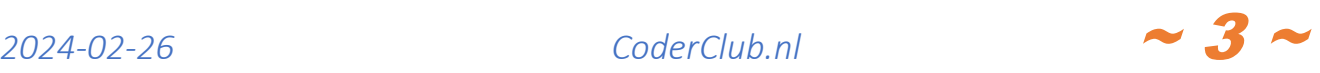